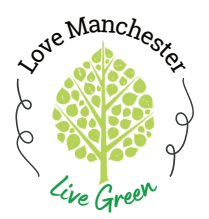

## **How to Use the metroKEY App**

**Step-By-Step Instructions**

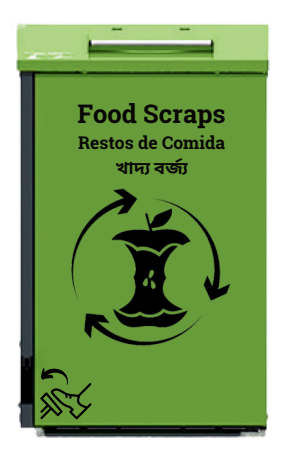

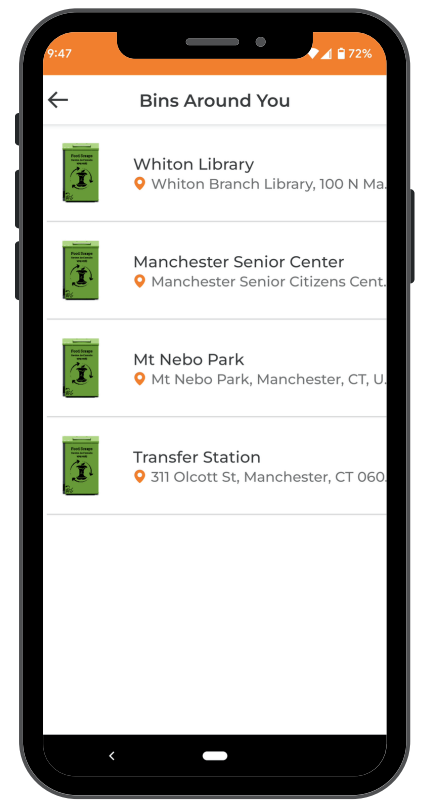

**To navigate back to the home screen, select the arrow in the upper lefthand corner**

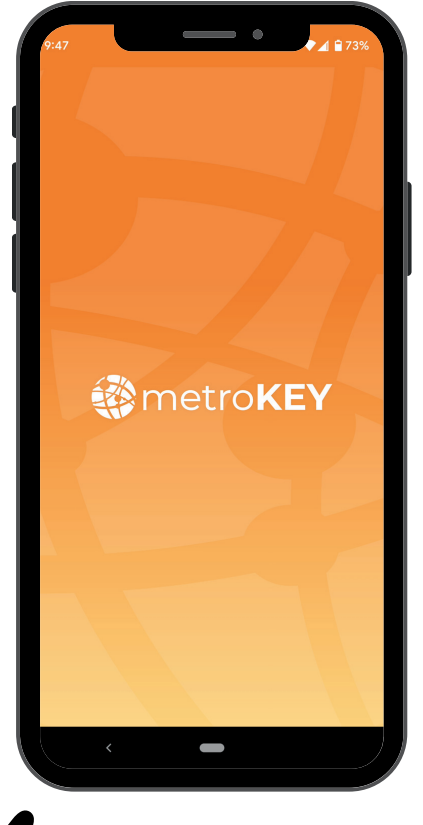

**Open the app on your cell phone**

 $\sqrt{44}$ Gase Mountain<sup>0</sup>  $\odot$ **Bins Around You** See All **Whiton Library** Manchester Senior Mt Center

**This is the app home screen - Select "See All" to see the full list of bins around you**

**When you are near a station, the pin on the map will turn green and the icon will show up as being "Nearby"**

**There are three ways you can select a station:**

- **Select the the icon at** 1. **the bottom of the screen**
- **Select the green pin** 2. **on the map and then the arrow that appears**
- **3. Select the icon shown in the "Bins Around You" list from Step 3**

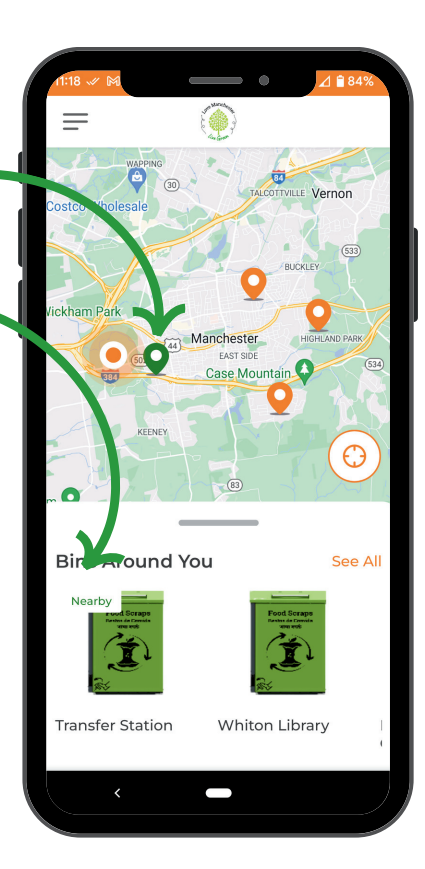

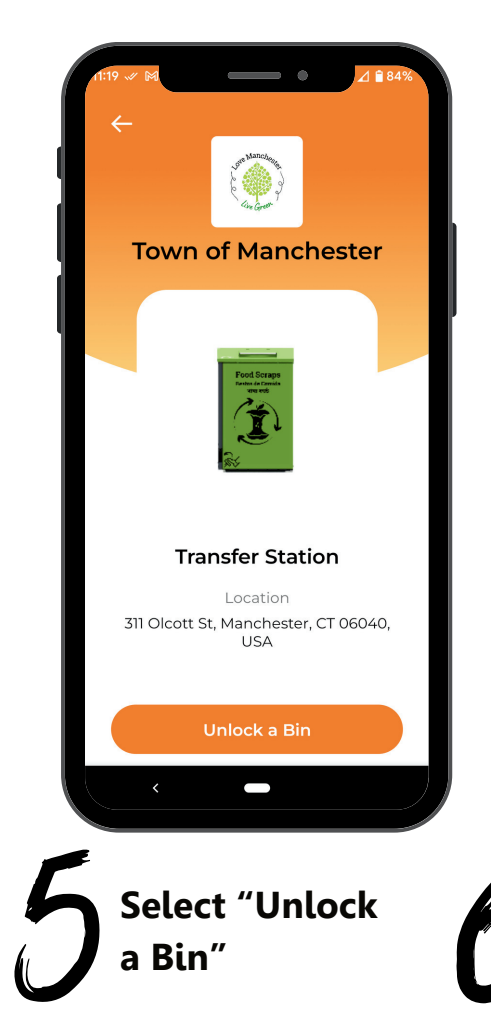

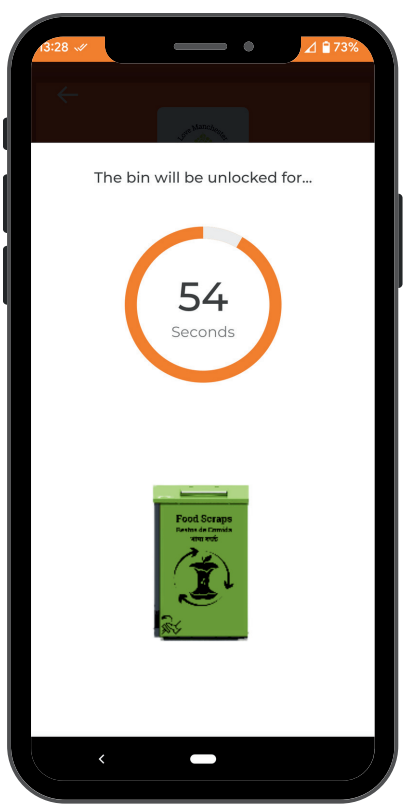

**The station is now unlocked and you can open the lid with the foot pedal**

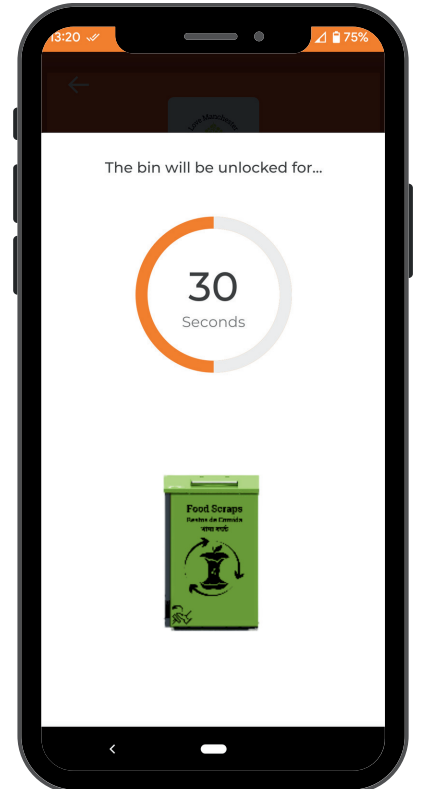

**If you haven't opened the station lid within the allotted 60 seconds, you will need to unlock the station again** 

**When the time is up, the app will take you back to this screen**

**Select the arrow in the upper left-hand corner to return to the home screen**

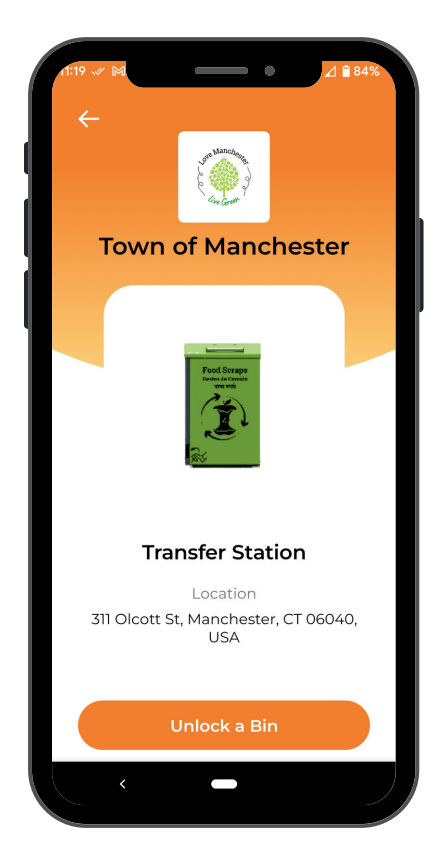